## **Utiliser SSO avec les navigateurs**

Liens :

- [https://docs.microsoft.com/fr-fr/azure/active-directory/connect/active-directory-aadconnect-sso](https://docs.microsoft.com/fr-fr/azure/active-directory/connect/active-directory-aadconnect-sso-quick-start)[quick-start](https://docs.microsoft.com/fr-fr/azure/active-directory/connect/active-directory-aadconnect-sso-quick-start)
- [https://onlinehelp.tableau.com/current/server/fr-fr/kerberos\\_browser.htm](https://onlinehelp.tableau.com/current/server/fr-fr/kerberos_browser.htm)

## **Retour au menu Solution Azure**

• [Solution Azure de Microsoft](https://siocours.lycees.nouvelle-aquitaine.pro/doku.php/reseau/cloud/azure/accueil)

From: <https://siocours.lycees.nouvelle-aquitaine.pro/> - **Les cours du BTS SIO**

Permanent link:

**<https://siocours.lycees.nouvelle-aquitaine.pro/doku.php/reseau/cloud/azure/syncroazure/azureadsso?rev=1537715756>**

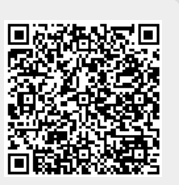

Last update: **2018/09/23 17:15**